## **Dados Bancários Chave Pix (CCFFB017)**

Esta documentação é válida para todas as versões do Consistem ERP.

## **Pré-Requisitos**

Não há.

## **Acesso**

Módulo: Financeiro - Contas a Pagar

Grupo: Fornecedor

[Cadastro de Fornecedor \(CCFFB005\)](https://centraldeajuda.consistem.com.br/pages/viewpage.action?pageId=302055448)

No menu de opções **Tipo de Manutenção**, selecionar a opção Chave Pix

## **Visão Geral**

O objetivo deste programa é inserir as informações bancárias do fornecedor e realizar o cadastramento de chaves Pix por conta bancária.

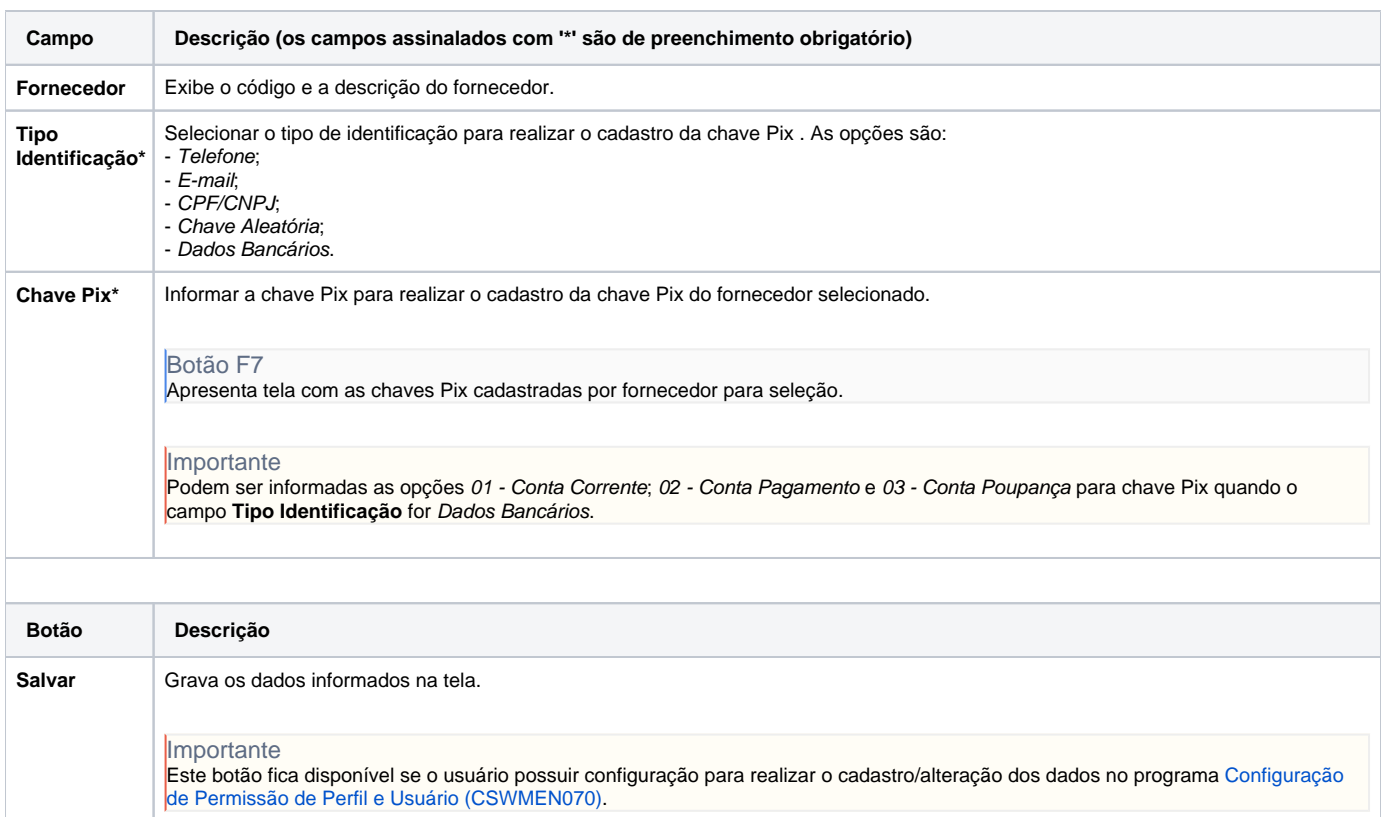

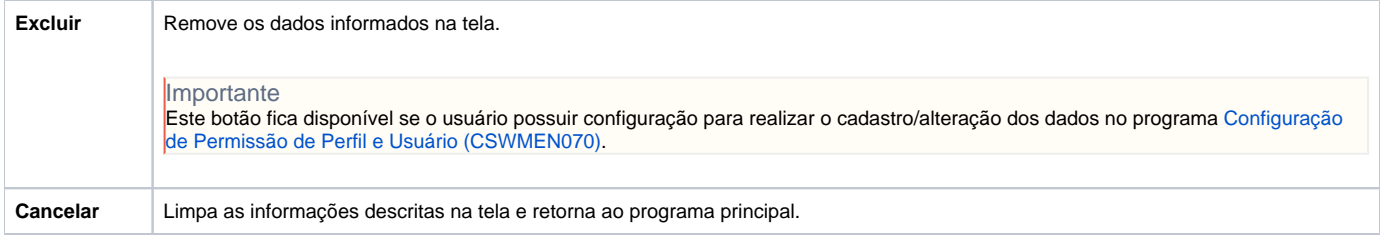

Atenção

As descrições das principais funcionalidades do sistema estão disponíveis na documentação do [Consistem ERP Componentes.](http://centraldeajuda.consistem.com.br/pages/viewpage.action?pageId=56295436) A utilização incorreta deste programa pode ocasionar problemas no funcionamento do sistema e nas integrações entre módulos.

Exportar PDF

Esse conteúdo foi útil?

Sim Não